# BAB III<br>E PENELITIAN<br>TRIPINA **BAB III**<br>METODE PENELITIAN<br>angkah-langkah penelitian yang akan dilakukan dalam

BAB III<br>METODE PENELITIAN<br>Bab ini akan menjelaskan langkah-langkah penelitian yang akan dilakukan dalam<br>implementasi perancangan Sistem Pendeteksi Plat Nomor Kendaraan Bermotor<br>Berbasis Raspiberry Pi. Alur penelitian yang **implementasi perancangan Sistem Pendeteksi Plat Nomor Kendaraan Bermotor Berbasis Raspiberry Pi. Alur penelitian yang digunakan seperti pada gambar 3.1.** BAB III<br>
METODE PENELITIAN<br>
Bab ini akan menjelaskan langkah-langkah penelitian yang akan dilakukan dalam<br>
implementasi perancangan Sistem Pendeteksi Plat Nomor Kendaraan Bermotor<br>
Berbasis Raspiberry Pi. Alur penelitian y

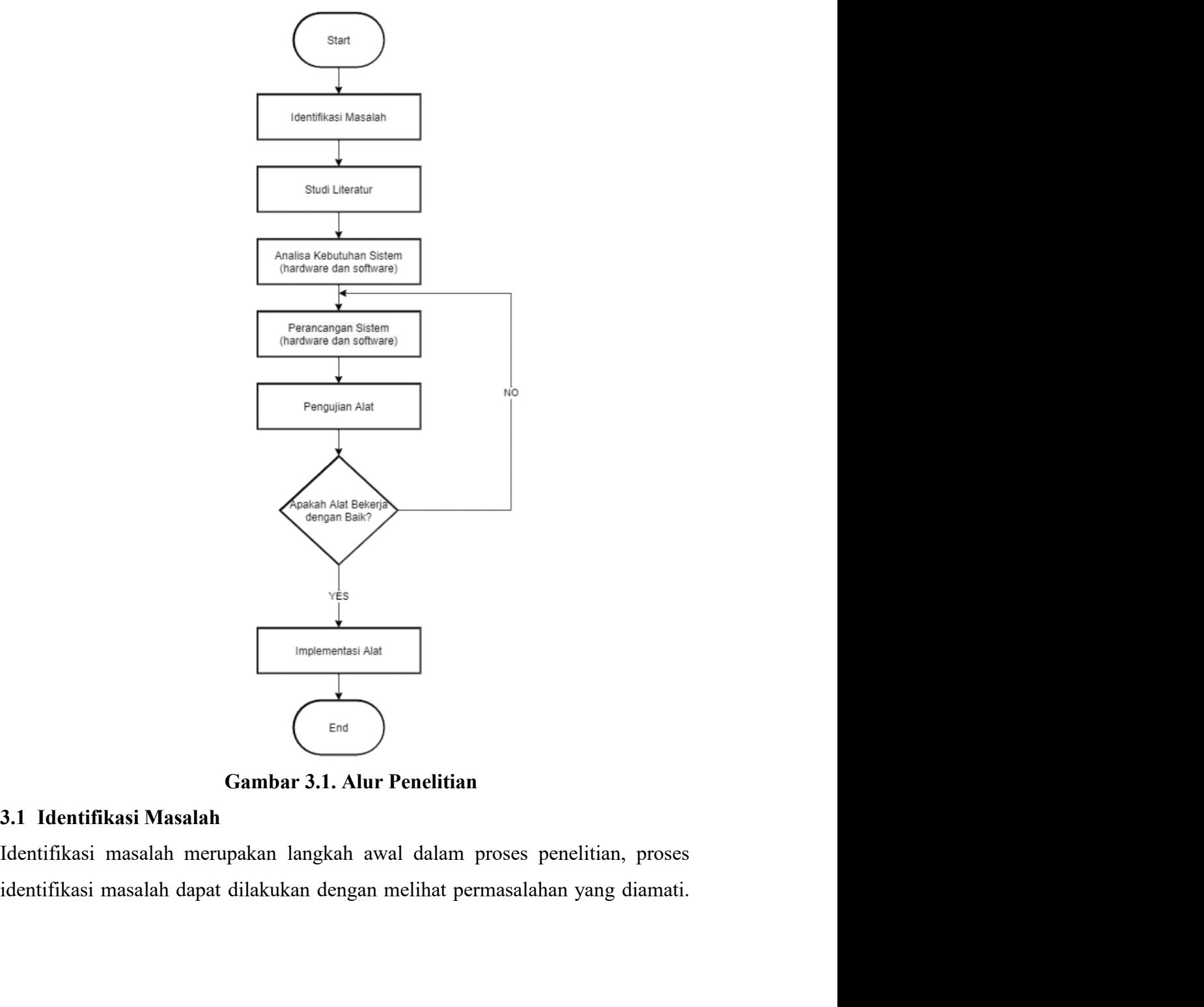

Dari situ, peneliti mengambil langkah untuk mengetahui lebih lanjut, bisa dengan<br>melakukan observasi, membaca literatur, atau melakukan survei awal.<br>3.2 Studi Literatur Dari situ, peneliti mengambil langkah untuk mengetahui lebih lanjut, bisa dengan<br>melakukan observasi, membaca literatur, atau melakukan survei awal.<br>3.2 Studi Literatur<br>Pada metode ini penulis mencari bahan penulisan skrip

Dari situ, peneliti mengambil langkah untuk mengetahui lebih lanjut, bisa den<br>melakukan observasi, membaca literatur, atau melakukan survei awal.<br>3.2 Studi Literatur<br>Pada metode ini penulis mencari bahan penulisan skripsi Dari situ, peneliti mengambil langkah untuk mengetahui lebih lanjut, bisa dengan<br>melakukan observasi, membaca literatur, atau melakukan survei awal.<br>3.2 Studi Literatur<br>Pada metode ini penulis mencari bahan penulisan skrip Dari situ, peneliti mengambil langkah untuk mengetahui lebih lanjut, bisa dengan<br>melakukan observasi, membaca literatur, atau melakukan survei awal.<br>3.2 Studi Literatur<br>Pada metode ini penulis mencari bahan penulisan skrip Dari situ, peneliti mengambil langkah untuk mengetahui lebih lanjut, bisa dengan<br>melakukan observasi, membaca literatur, atau melakukan survei awal.<br>3.2 Studi Literatur<br>Pada metode ini penulis mencari bahan penulisan skrip Dari situ, peneliti mengambil langkah untuk mengetahui lebih lanjut, bisa dengan melakukan observasi, membaca literatur, atau melakukan survei awal.<br>3.2 Studi Literatur<br>Pada metode ini penulis mencari bahan penulisan skrip Dari situ, peneliti mengambil langkah untuk mengetahui lebih lanjut, bisa dengan<br>melakukan observasi, membaca literatur, atau melakukan survei awal.<br>3.2 Studi Literatur<br>Pada metode ini penulis mencari bahan penulisan skrip Dari situ, peneliti mengambil langkah untuk mengetahui lebih lanjut, bisa dengan<br>melakukan observasi, membaca literatur, atau melakukan survei awal.<br>3.2 Studi Literatur<br>Pada metode ini penulis mencari bahan penulisan skrip Dari situ, peneliti mengambil langkah untuk mengetahui lebih lanjut, bisa deng<br>melakukan observasi, membaca literatur, atau melakukan survei awal.<br>3.2 Studi Literatur<br>Pada metode ini penulis mencari bahan penulisan skripsi Dari situ, peneliti mengambil langkah untuk mengetahui lebih lanjut, bisa dengan<br>melakukan observasi, membaca literatur, atau melakukan survei awal.<br>3.2 Studi Literatur<br>Pada metode ini penulis mencari bahan penulisan skrip

Dari situ, peneliti mengambil langkah untuk mengetahui lebih lanjut, bisa dengan<br>melakukan observasi, membaca literatur, atau melakukan survei awal.<br>
3.2 Studi Literatur<br>
Pada metode ini penulis mencari bahan penulisan skr melakukan observasi, membaca literatur, atau melakukan survei awal.<br> **3.2 Studi Literatur**<br>
Pada metode ini penulis mencari bahan penulisan skripsi yang diperoleh dari buku,<br>
jurnal dan *website* yang terkait dengan peranc 3.2 Studi Literatur<br>Pada metode ini penulis mencari bahan penulisan skripsi yang diperoleh dari buku,<br>jumal dan *website* yang terkait dengan perancangan Sistem Pendeteksi Plat<br>Nomor Kendaraan Bermotor Berbasis Raspiberry **3.2 Studi Literatur**<br>
Pada metode ini penulis mencari bahan penulisan skripsi yang diperoleh dari buku,<br>
jurnal dan *website* yang terkait dengan perancangan Sistem Pendeteksi Plat<br>
Nomor Kendaraan Bermotor Berbasis Raspi Pada metode ini penulis mencari bahan penulisan skripsi yang diperoleh dari buku,<br>
ijumal dan *website* yang terkait dengan perancangan Sistem Pendeteksi Plat<br>
Nomor Kendaraan Bermotor Berbasis Raspiberry Pi.<br>
3.2.1 Analis jumal dan *website* yang terkait dengan perancangan Sistem Pendeteksi Plat<br>Nomor Kendaraan Bermotor Berbasis Raspiberry Pi.<br>3.2.1 Analisa Kebutuhan Sistem (*hardware* dan *software*)<br>Analisa kebutuhan sistemmeliputi alat, Nomor Kendaraan Bermotor Berbasis Raspiberry Pi.<br>
3.2.1 Analisa Kebutuhan Sistem (*hardware* dan *software*)<br>
Analisa kebutuhan sistemmeliputi alat, bahan dan so*ftware*)<br>
Analisa kebutuhan sistemmeliputi alat, bahan dan s 3.2.1 Analisa Kebutuhan Sistem (*hardware* dan software)<br>Analisa kebutuhan sistemmeliputi alat, bahan dan softwareyang diperlukan dalam<br>perancangan Sistem Pendeteksi Plat Nomor Kendaraan Bermotor Berbasis<br>Raspiberry Pi.<br>3. Analisa kebutuhan sistemmeliputi alat, bahan dan softwareyang diperlukan dalam<br>perancangan Sistem Pendeteksi Plat Nomor Kendaraan Bermotor Berbasis<br>Raspiberry Pi.<br>3.2.2 Perancangan Sistem (hardware dan software)<br>Dalam pera perancangan Sistem Pendeteksi Plat Nomor Kendaraan Bermotor Berbasis<br>Raspiberry Pi.<br>**3.2.2 Perancangan Sistem (hardware dan software)**<br>Dalam perancangan Sistem Pendeteksi Plat Nomor Kendaraan Bermotor Berbasis<br>Raspiberry P Raspiberry Pi.<br>
3.2.2 Perancangan Sistem (*hardware* dan *software*)<br>
Dalam perancangan Sistem Pendeteksi Plat Nomor Kendaraan Bermotor<br>
Raspiberry Pi meliputi perancangan perangkat keras dan perangka<br>
Penjelasan rancangan 3.2.2 Perancangan Sistem (*hardware* dan *software*)<br>Dalam perancangan Sistem Pendeteksi Plat Nomor Kendaraan Bermotor Berbasis<br>Raspiberry Pi meliputi perancangan perangkat keras dan perangkat lunak.<br>Penjelasan rancangan s Dalam perancangan Sistem Pendeteksi Plat Nomor Kendaraan Bermotor Berbasis<br>Raspiberry Pi meliputi perancangan perangkat keras dan perangkat lunak.<br>Penjelasan rancangan sistem berupa blok diagram, rangkaian alat menggunakan Raspiberry Pi meliputi perancangan perangkat keras dan perangkat lunak.<br>Penjelasan rancangan sistem berupa blok diagram, rangkaian alat menggunakan<br>fritzing dan *flowchart*. Jika alat dan bahan yang dibutuhkan sudah terkum

fritzing dan *flowchart*. Jika alat dan bahan yang dibutuhkan sudah terkumpul<br>maka alat akan dirakit sesuai dengan perancangan sistem.<br>3.2.4 Pengujian Alat<br>Pengujian Alat<br>Pengujian Alat<br>Pengujian Alat<br>Keseluruhan yang tela maka alat akan dirakit sesuai dengan perancangan sistem.<br>
3.2.4 Pengujian Alat<br>
Pengujian Alat<br>
Pengujian Alat<br>
Pengujian Alat<br>
Reseluruhan yang telah dibuat dapat berkerja dengan baik. Sehing<br>
dilakukan implementasi siste 3.2.4 Pengujian Alat<br>
Pengujian Alat merupakan tahap dilakukan untuk menggetahui apakah rangkaian<br>
keseluruhan yang telah dibuat dapat berkerja dengan baik. Sehingga dapat<br>
dilakukan implementasi sistem. Namun, apabila ran Pengujian Alat merupakan tahap dilakukan untuk menggetahui apakah rangkaian keseluruhan yang telah dibuat dapat berkerja dengan baik. Sehingga dapat dilakukan implementasi sistem. Namun, apabila rangkaian alat masih terdap

disiapkan. Daftar peralatan yang digunakan dalam penelitian ini akan di tulis pada<br>Tabel 3.1.<br>Tabel 3.1 Alat Yang Digunakan disiapkan. Daftar peralatan yang digunakan dalam penelitian ini akan di tu<br>Tabel 3.1.<br>**Tabel 3.1 Alat Yang Digunakan**<br>No Nama Alat Spesifikasi Fungsi Ju

|                               |             |                                         | siapkan. Daftar peralatan yang digunakan dalam penelitian ini akan di tulis pada |        |  |  |  |
|-------------------------------|-------------|-----------------------------------------|----------------------------------------------------------------------------------|--------|--|--|--|
| abel 3.1.                     |             |                                         |                                                                                  |        |  |  |  |
| Tabel 3.1 Alat Yang Digunakan |             |                                         |                                                                                  |        |  |  |  |
| No                            | Nama Alat   | Spesifikasi                             | Fungsi                                                                           | Jumlah |  |  |  |
|                               |             |                                         | Untuk<br>membuat<br>sebuah                                                       |        |  |  |  |
| $\mathbf{1}$                  | Komputer/   | Windows 11                              | aplikasi yang akan dipakai                                                       | 1 unit |  |  |  |
|                               | laptop      | 64bit                                   | perangkat keras dan<br>di                                                        |        |  |  |  |
|                               |             |                                         | perangkat lunak.                                                                 |        |  |  |  |
|                               |             | Analog/<br>Digital                      | Digunakan untuk mengukur                                                         |        |  |  |  |
| $\overline{2}$                | Multitester |                                         | tegangan (ACV-DCV), dan                                                          | 1 buah |  |  |  |
|                               |             |                                         | kuat arus (mA-μA).                                                               |        |  |  |  |
| 3                             | Obeng       | Obeng (+) dan<br>$\left( \cdot \right)$ | Untuk merangkai alat.                                                            | 1 buah |  |  |  |
| $\overline{4}$                | Solder      | $\overline{\phantom{a}}$                | Untuk menempelkan timah<br>ke komponen.                                          | 1 buah |  |  |  |
|                               |             |                                         | Untuk membuat lobang baut                                                        |        |  |  |  |
| 5                             | Bor pcb     | $\qquad \qquad \blacksquare$            | atau komponen.                                                                   | 1 buah |  |  |  |
|                               | Tang Potong |                                         | Untuk memotong kabel dan                                                         |        |  |  |  |
| 6                             |             |                                         | kaki komponen.                                                                   |        |  |  |  |
|                               |             |                                         |                                                                                  |        |  |  |  |

## Bahan

Bahan<br>Sebelum membuat rangkaian perancangan Sistem Pendeteksi Plat Nomor<br>Kendaraan Bermotor Berbasis Raspiberry Piada beberapa bahan yang harus<br>disiapkan. Daftar komponen yang digunakan dalam penelitian ini akan di tulis<br>p Bahan<br>
Sebelum membuat rangkaian perancangan Sistem Pendeteksi Plat Nomor<br>
Kendaraan Bermotor Berbasis Raspiberry Piada beberapa bahan yang harus<br>
disiapkan. Daftar komponen yang digunakan dalam penelitian ini akan di tuli Bahan<br>Bebelum membuat rangkaian perancangan Sistem Pendeteksi Plat Nomor<br>Kendaraan Bermotor Berbasis Raspiberry Piada beberapa bahan yang harus<br>disiapkan. Daftar komponen yang digunakan dalam penelitian ini akan di tulis<br>p Bahan<br>
Bahan<br>
Sebelum membuat rangkaian perancangan Sistem Pendeteksi Plat Non<br>
Kendaraan Bermotor Berbasis Raspiberry Piada beberapa bahan yang ha<br>
disiapkan. Daftar komponen yang digunakan dalam penelitian ini akan di tu Bahan<br>
angkaian perancangan Sistem Pendeteksi Plat Nomor<br>
Berbasis Raspiberry Piada beberapa bahan yang harus<br>
ponen yang digunakan dalam penelitian ini akan di tulis<br>
Tabel 3.2. BahanYang Dibutuhkan<br>
Spesifikasi Fungsi<br>
P

|                |                                |                | Bahan                                                                        |        |
|----------------|--------------------------------|----------------|------------------------------------------------------------------------------|--------|
|                |                                |                | Sebelum membuat rangkaian perancangan Sistem Pendeteksi Plat Nomor           |        |
|                |                                |                | Kendaraan Bermotor Berbasis Raspiberry Piada beberapa bahan yang harus       |        |
|                |                                |                | disiapkan. Daftar komponen yang digunakan dalam penelitian ini akan di tulis |        |
|                | pada Tabel 3.2.                |                |                                                                              |        |
| N <sub>0</sub> | Nama Bahan                     | Spesifikasi    | Tabel 3.2. BahanYang Dibutuhkan<br>Fungsi                                    | Jumlah |
|                |                                |                | Sebagai proses perintah                                                      |        |
| 1.             | Raspberry Pi                   | Pi4            | yang akan di jalankan.                                                       | 1 Unit |
|                | Arducam IMX519                 |                |                                                                              |        |
|                | PDAF&CDAF                      | 16             | Sebagai alat pendeteksi                                                      | 1 Unit |
| 2.             | Autofocus Camera               | Megapixel      | objek dalam bentuk                                                           |        |
|                | Module                         |                | gambar ataupun video                                                         |        |
|                |                                |                | Digunakan untuk                                                              |        |
|                |                                |                | mengkonversi atau                                                            |        |
| 3.             | Solar cell atau panel<br>surya |                | merubah tenaga matahari                                                      | 1 Unit |
|                |                                |                | menjadi energi tenaga                                                        |        |
|                |                                |                | listrik                                                                      |        |
|                |                                |                | Pengontrol dan                                                               |        |
| 4.             | Solar Cell Controller          |                | mengoptimalkan daya                                                          | 1 Unit |
|                |                                |                | keluaran panel surya                                                         |        |
|                |                                |                | Sebagai pengatur                                                             |        |
|                |                                |                | tegangan dan arus catu                                                       |        |
| 5.             | Regulator power                | $\blacksquare$ | daya untuk memastikan                                                        | 1 Unit |
|                | supply                         |                | keluarannya stabil dan                                                       |        |
|                |                                |                | dalam rentang tertentu                                                       |        |
|                |                                |                | Tempat peletakan                                                             |        |
|                |                                |                | rangkaian Raspberry                                                          |        |
| 6.             | Housing CCTV                   | $\blacksquare$ | sekaligus cover tambahan                                                     | 1 Unit |
|                |                                |                | untuk memudahkan                                                             |        |
|                |                                |                | interasi ke tiang besi                                                       |        |
| 7.             |                                |                |                                                                              |        |
|                | Tiang besi                     | Tinggi: 75     | Menyesuaikan posisi dan                                                      | Tiang  |

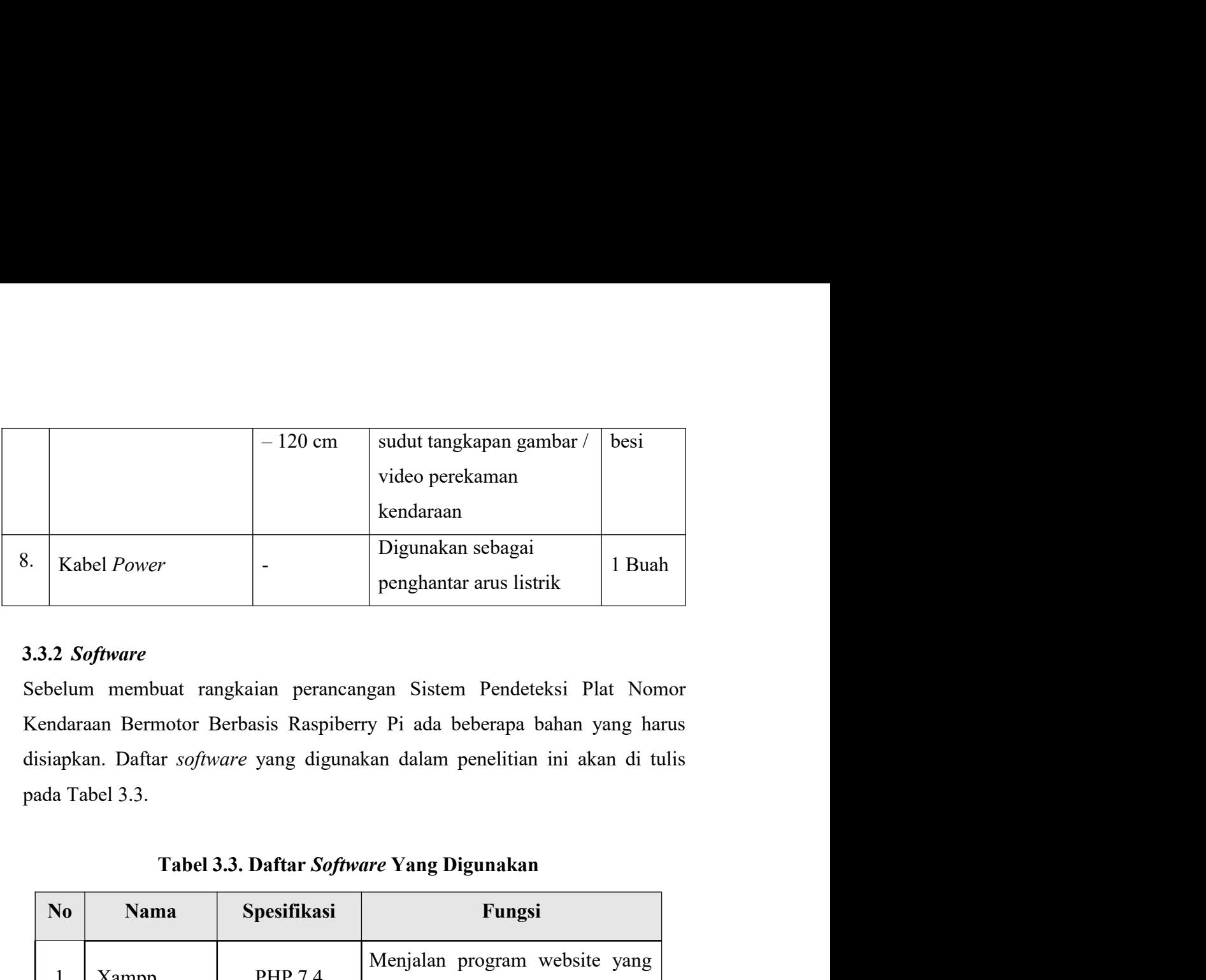

# 3.3.2 Software

| 8. |                                           | Kabel Power                       | $\overline{\phantom{a}}$                       | Digunakan sebagai<br>penghantar arus listrik                                                                                                    | 1 Buah         |  |  |
|----|-------------------------------------------|-----------------------------------|------------------------------------------------|----------------------------------------------------------------------------------------------------|----------------|--|--|
|    |                                           | 3.3.2 Software<br>pada Tabel 3.3. |                                                | Sebelum membuat rangkaian perancangan Sistem Pendeteksi Plat Nomor<br>Kendaraan Bermotor Berbasis Raspiberry Pi ada beberapa bahan yang harus<br>disiapkan. Daftar software yang digunakan dalam penelitian ini akan di tulis |                |  |  |
|    | Tabel 3.3. Daftar Software Yang Digunakan |                                   |                                                |                                                                                                    |                |  |  |
|    | N <sub>0</sub>                            | <b>Nama</b>                       | Spesifikasi                                    | Fungsi                                                                                                    |                |  |  |
|    | 1                                         | Xampp                             | PHP 7.4                                        | Menjalan program website yang<br>sudah dibuat                                                                                                    |                |  |  |
|    | $\overline{2}$                            | Raspbian                          | Versi 2019                                     | Sebagai sistem operasi<br>untuk mendukung program di<br>raspberry pi                                                                                                    |                |  |  |
|    | 3                                         | Fritzing                          | 0.9.2b.64.pc                                   | Membuat rangkaian pada alat<br>yang sedang dibuat                                                                                                    |                |  |  |
|    | 4                                         | Visual<br>Studio Code             | VSCode<br>1.60.1                               | Membuat<br>program<br>menghubungkan antara<br>apps dengan raspberry pi                                                                                                    | yang<br>mobile |  |  |
|    | 5                                         | Draw.io                           | 13.9.9-<br>windows                             | Membuat diagram alir                                                                                                    |                |  |  |
|    |                                           |                                   | 3.4 Perancangan Sistem (hardware dan software) |                                                                                                    |                |  |  |
|    |                                           |                                   |                                                | Perancangan sistem merupakan suatu hal yang dilakukan untuk mempermudah                                                                                                    |                |  |  |
|    |                                           |                                   |                                                | proses pembuatan alat. Konsep perancangan Sistem Pendeteksi Plat Nomor<br>Kendaraan Bermotor Berbasis Raspiberry Pi digambarkan pada diagram blok                                                                             |                |  |  |

dapat dilihat pada gambar 3.2. Blok diagram menjelaskan gambaran umum<br>mengenai cara kerja dari Sistem Pendeteksi Plat Nomor Kendaraan Bermotor<br>Berbasis Raspiberry Piyang akan dibuat. dapat dilihat pada gambar 3.2. Blok diagram menjelaskan gambaran umum<br>mengenai cara kerja dari Sistem Pendeteksi Plat Nomor Kendaraan Bermotor<br>Berbasis Raspiberry Piyang akan dibuat. dapat dilihat pada gambar 3.2. Blok diagram menjelaskan gambaran umum<br>mengenai cara kerja dari Sistem Pendeteksi Plat Nomor Kendaraan Bermotor<br>Berbasis Raspiberry Piyang akan dibuat.

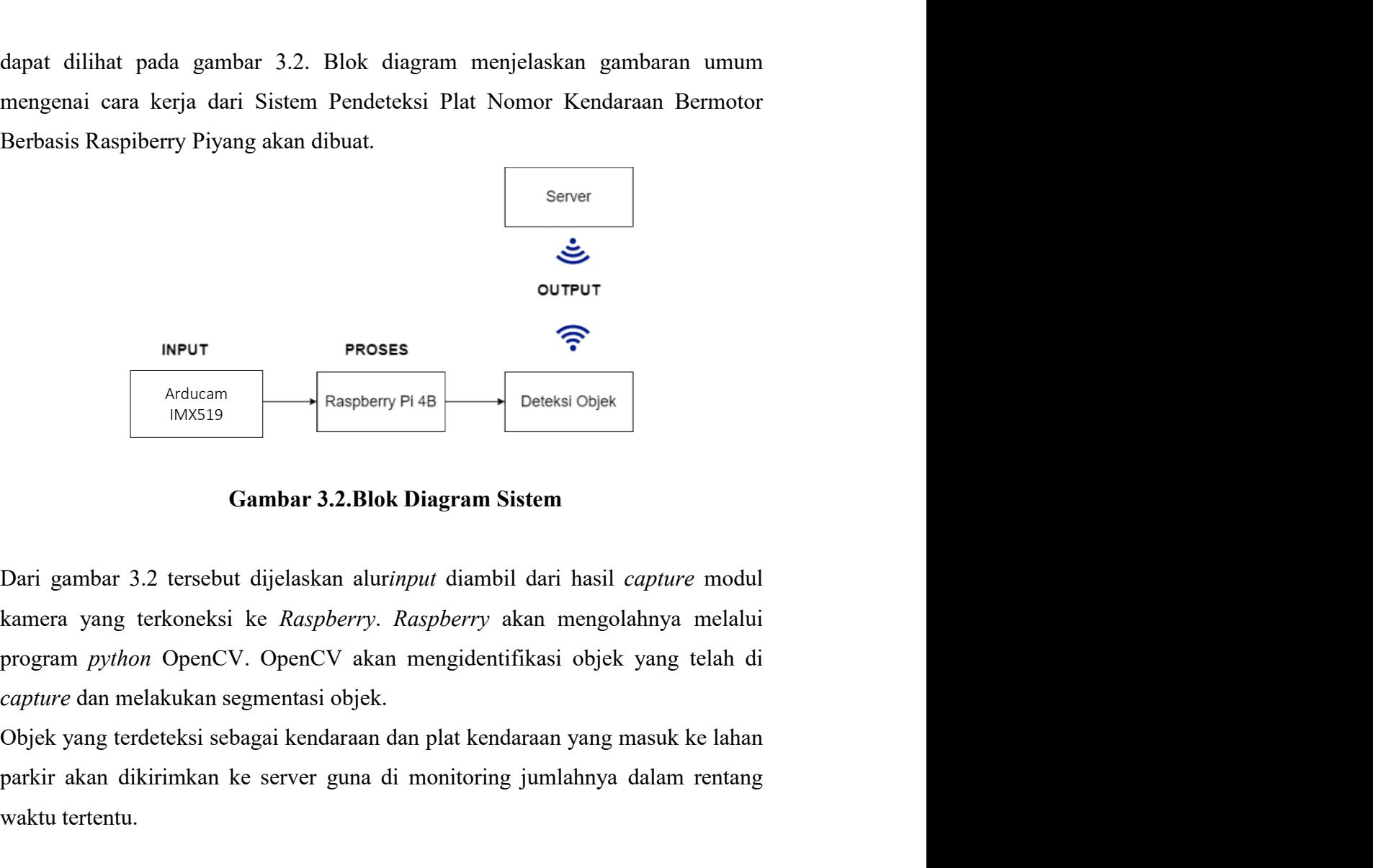

**Parkir akan dikirimkan ke server guna di monitoring limlahnya dalam rentang monitoring in the server guna di monitoring jumlahnya molalui program python OpenCV. OpenCV akan mengidentifikasi objek yang telah di nentang par EXECUTE THE SET ARE SET ARE SET ARE SET ARE SET ARE SERVIDE SET AND THE SERVIDE SURVEY THE SERVIDE SURVEY AND DETAIL AND DRIFTLET ARE DETERMINED AND ARE SURVEY AND PROTOUR ARE PRESENT AND ARE SURVEY AND THE SURVEY AND TH** <sup>Raspberry P148</sup><br>
<sup>Raspberry P148<br>
Dari gambar 3.2 tersebut dijelaskan aluri*nput* diambil dari hasil *capture* modul<br>
kamera yang terkoneksi ke *Raspberry. Raspberry* akan mengolahnya melalui<br>
program *python* OpenCV. Ope</sup> Gambar 3.2.Blok Diagram Sistem<br>
Dari gambar 3.2 tersebut dijelaskan aluri*nput* diambil dari hasil *capture* modul<br>
kamera yang terkoneksi ke *Raspberry. Raspberry* akan mengolahnya melalui<br>
program *python* OpenCV. OpenCV

**Gambar 3.2.Blok Diagram Sistem**<br>Dari gambar 3.2 tersebut dijelaskan aluri*nput* diambil dari hasil *capture* modul<br>kamera yang terkoneksi ke *Raspberry. Raspberry* akan mengolahnya melalui<br>program *python* OpenCV. OpenCV Dari gambar 3.2 tersebut dijelaskan aluri*nput* diambil dari hasil *capture* modul<br>kamera yang terkoneksi ke *Raspberry. Raspberry* akan mengolahnya melalui<br>program *python* OpenCV. OpenCV akan mengidentifikasi objek yang Dari gambar 3.2 tersebut dijelaskan aluri*nput* diambil dari hasil *capture* modul<br>kamera yang terkoneksi ke *Raspberry. Raspberry* akan mengolahnya melalui<br>program *python* OpenCV. OpenCV akan mengidentifikasi objek yang kamera yang terkoneksi ke *Raspberry. Raspberry* akan mengolahnya melalui<br>program *python* OpenCV. OpenCV akan mengidentifikasi objek yang telah di<br>capture dan melakukan segmentasi objek.<br>Objek yang terdeteksi sebagai kend

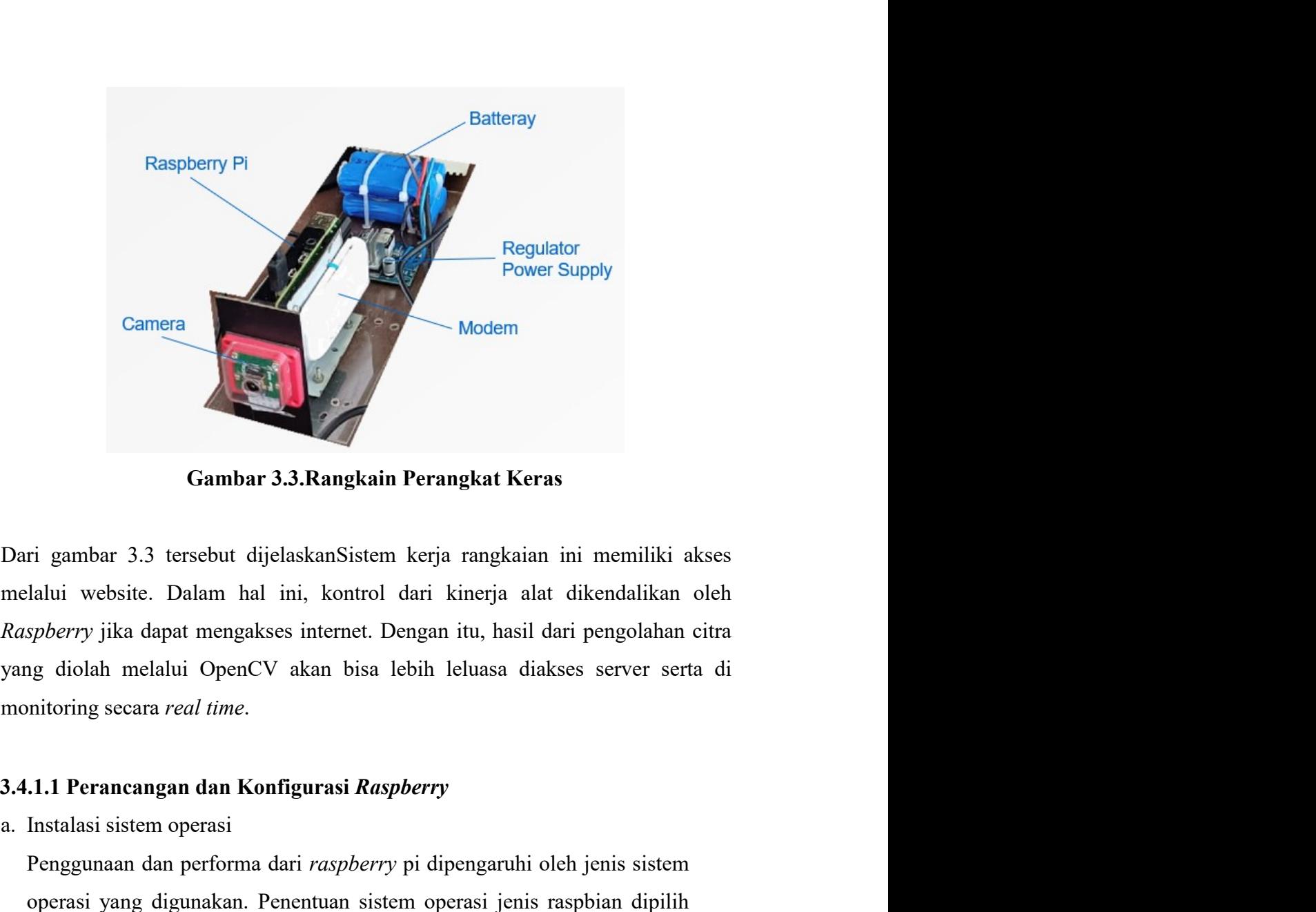

a. Instalasi sistem operasi Sa. Penentuan sistem perangkat Keras<br>
Dari gambar 3.3. tersebut dijelaskanSistem kerja rangkaian ini memiliki akses<br>
melalui website. Dalam hal ini, kontrol dari kinerja alat dikendalikan oleh<br> **Example 12 Sepanya SEA performa dari responsive in the members of summary of the system of the system of the system of the system of the system of the system of the system of the system of the system of the system of the Gambar 3.3.Rangkain Perangkat Keras**<br>
ri gambar 3.3 tersebut dijelaskan. Sistem kerja rangkaian ini memiliki akses<br>
lalui website. Dalam hal ini, kontrol dari kinerja alat dikendalikan oleh<br>
spherry jika dapat mengakses i Gambar 3.3.Rangkain Perangkat Keras<br>
ri gambar 3.3 tersebut dijelaskanSistem kerja rangkaian ini memiliki akses<br>
alalui website. Dalam hal ini, kontrol dari kinerja alat dikendalikan oleh<br>
spherry jika dapat mengakses inte The gambar 3.3 tersebut dijelaskan<br>Sistem kerja rangkaian ini memiliki akses<br>Alulu website. Dalam hal ini, kontrol dari kinerja alat dikendalikan oleh<br>spherry jika dapat mengakses internet. Dengan itu, hasil dari pengolaha ri gambar 3.3 tersebut dijelaskan<br>Sistem kerja rangkaian ini memiliki akses<br>alalui website. Dalam hal ini, kontrol dari kinerja alat dikendalikan oleh<br>spherry jika dapat mengakses internet. Dengan itu, hasil dari pengolaha

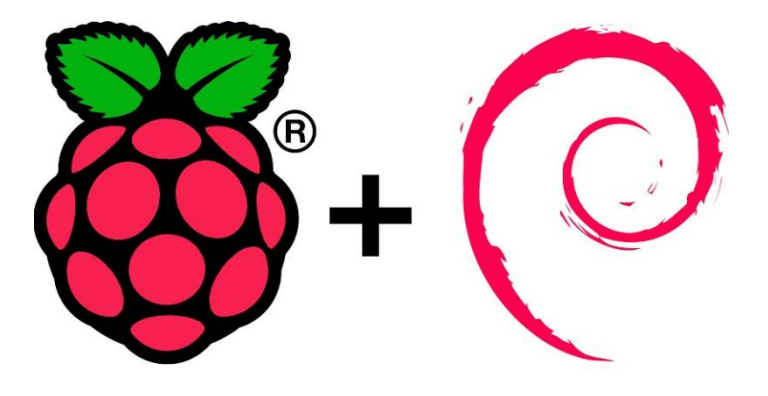

Gambar 3.4 Instalasi Raspbian OS<br>an<br>an dimulai dari instalasi *Python* dan juga PIP. Hal ini **Gambar 3.4 Instalasi Raspbian OS**<br>b. Konfigurasi Raspbian<br>Konfigurasi Raspbian dimulai dari instalasi *Python* dan juga PIP. Hal ini<br>bertujuan agar IDE dan pustaka yang digunakan dapat berintegrasi dengan<br>versi *python* y **Gambar 3.4 Instalasi Raspbian OS**<br>Konfigurasi Raspbian<br>Konfigurasi Raspbian dimulai dari instalasi *Python* dan juga PIP. Hal ini<br>bertujuan agar IDE dan pustaka yang digunakan dapat berintegrasi dengan<br>versi *python* yang **Gambar 3.4 Instalasi Raspbian OS**<br>Konfigurasi Raspbian<br>Konfigurasi Raspbian dimulai dari instalasi *Python* dan juga PIP. Hal ini<br>bertujuan agar IDE dan pustaka yang digunakan dapat berintegrasi dengan<br>versi *python* yang Gambar 3.4 Instalasi Raspbian OS<br>Konfigurasi Raspbian<br>Konfigurasi Raspbian dimulai dari instalasi *Python* dan juga PIP. Hal ini<br>bertujuan agar IDE dan pustaka yang digunakan dapat berintegrasi dengan<br>versi *python* yang t **Example 12 Studio Configurasi Raspbian**<br> **Examplicant**<br> **Example 12 Studio Code,**<br> **Examplicant**<br> **Example 12 Studio Code,**<br> **Example 20 Studio Code,**<br> **Example 20 Studio Code,**<br> **Example 20 Studio Code,**<br> **Example 20 Stu** Gambar 3.4 Instalasi Raspbian OS<br>
Konfigurasi Raspbian<br>
Konfigurasi Raspbian dimulai dari instalasi Python dan juga PIP. Hal ini<br>
bertujuan agar IDE dan pustaka yang digunakan dapat berintegrasi dengan<br>
versi python yang t

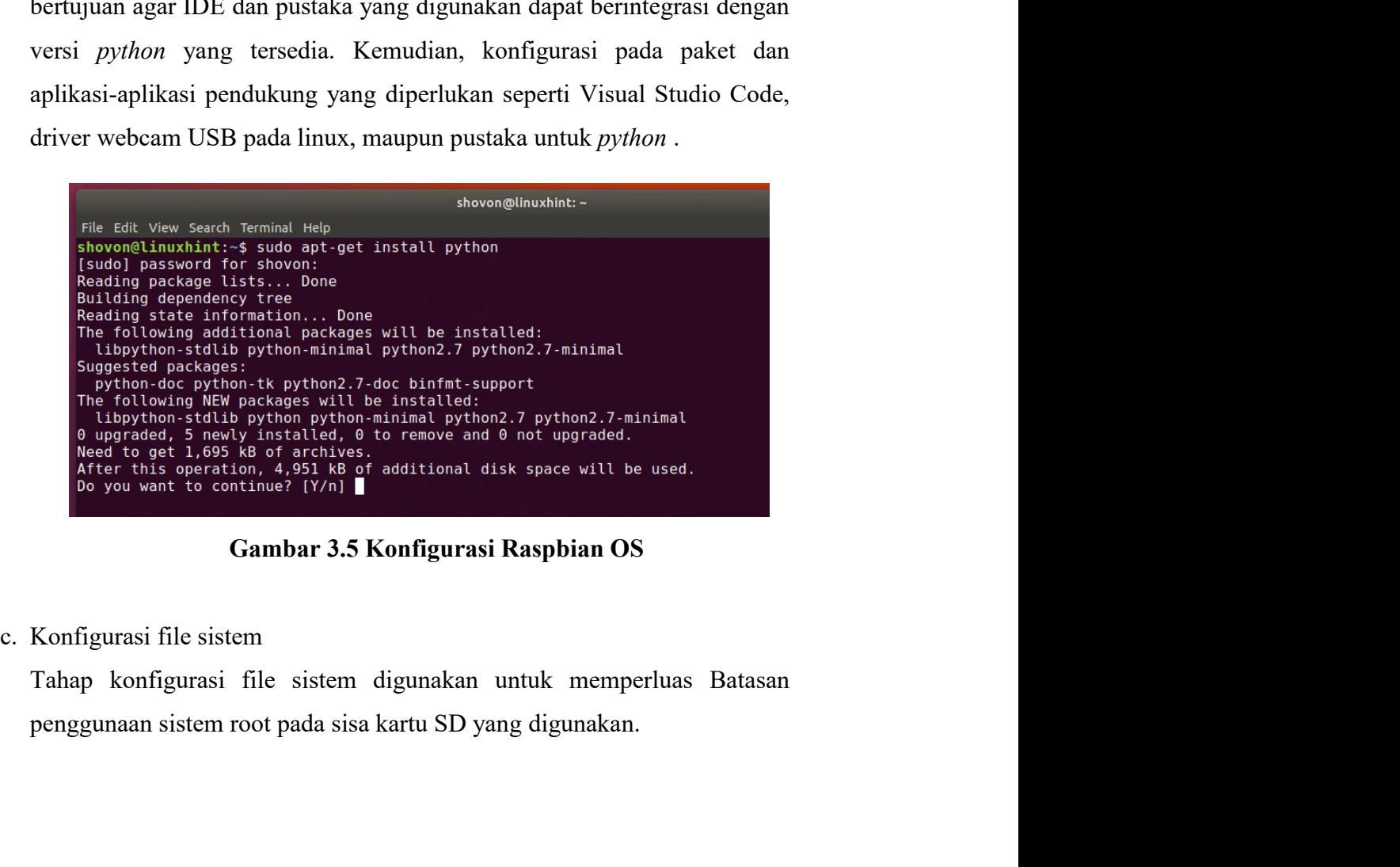

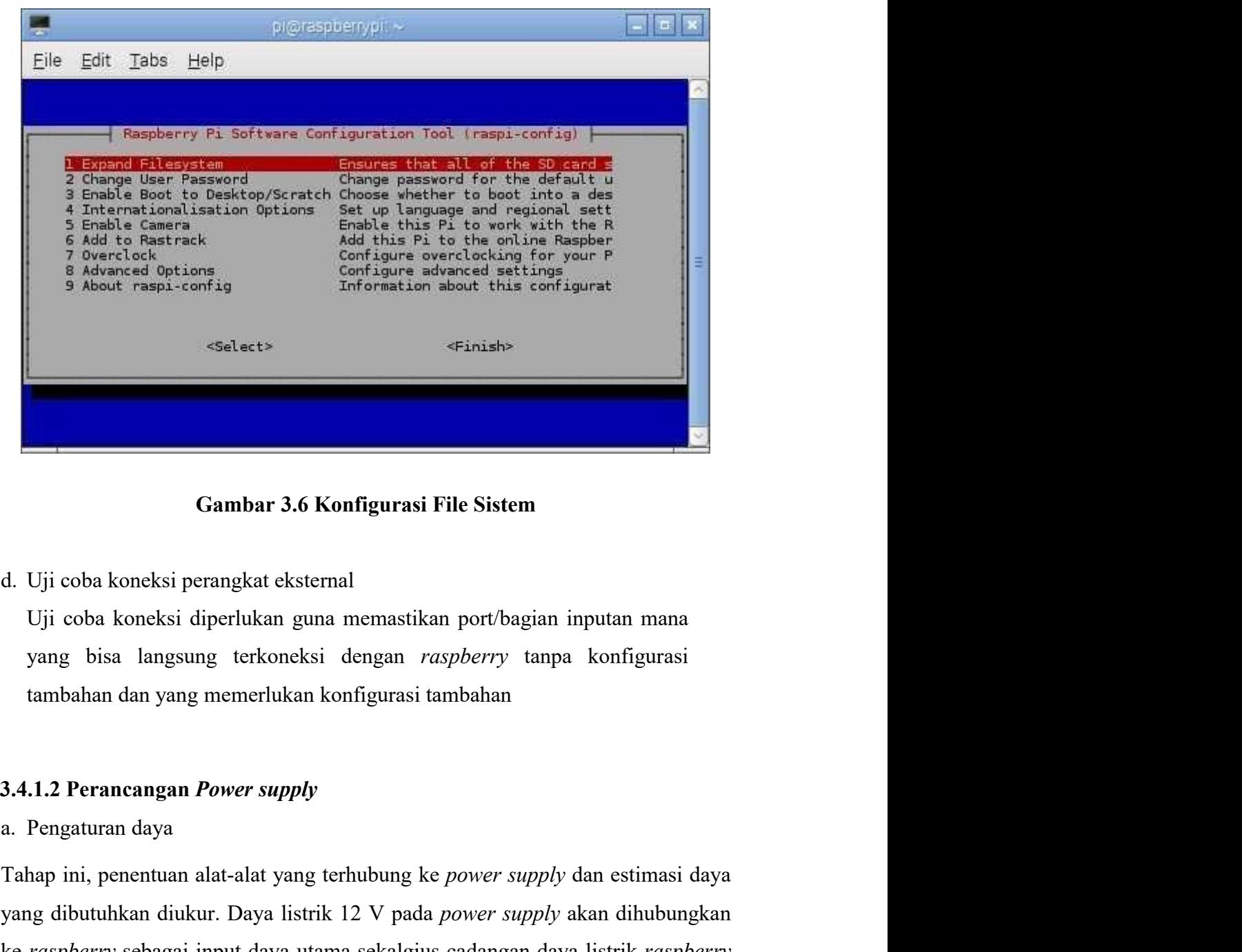

Tahap ini, penentuan alat-alat yang terkusluman sekalginan inputan mana yang bisa langsung terkoneksi dengan *raspberry* tanpa konfigurasi tambahan dan yang memerlukan konfigurasi tambahan<br>3.4.1.2 Perancangan *Power supply* **Example 12 Compares Community**<br>
3.6 Konfigurasi File Sistem<br>
4. Uji coba koneksi diperlukan guna memastikan port/bagian inputan mana<br>
yang bisa langsung terkoneksi dengan *raspberry* tanpa konfigurasi<br>
13.4.1.2 Perancang **Examber 3.6 Konfigurasi File Sistem**<br> **compared Algerical**<br> **compared Algerical**<br> **compared Algerical**<br> **compared Algerical**<br> **compared Algerical**<br> **compared Algerical**<br> **compared Algerical**<br> **a. Pengaturan daya**<br> **a. Pe** pi d. Uji coba koneksi perangkat eksternal<br>
Uji coba koneksi diperlukan guna memastikan port/bagian inputan mana<br>
yang bisa langsung terkoneksi dengan *raspberry* tanpa konfigurasi<br>
tambahan dan yang memerlukan konfigurasi ta Uji coba koneksi diperlukan guna memastikan port/bagian inputan mana<br>yang bisa langsung terkoneksi dengan *raspberry* tanpa konfigurasi<br>tambahan dan yang memerlukan konfigurasi tambahan<br>3.4.1.2 Perancangan *Power supply*<br>a **3.4.1.2 Perancangan** *Power supply*<br>
a. Pengaturan daya<br>
Tahap ini, penentuan alat-alat yang terhubung ke *power supply* dan estimasi daya<br>
yang dibutuhkan diukur. Daya listrik 12 V pada *power supply* akan dihubungkan<br>
k 3.4.1.2 Perancangan *Power supply*<br>a. Pengaturan daya<br>Tahap ini, penentuan alat-alat yang terhubung ke *power supply* dan es<br>yang dibutuhkan diukur. Daya listrik 12 V pada *power supply* akan d<br>ke *raspberry* sebagai input

Arducam IMX519 memiliki karakteristik sendiri dibandingkan dengan kamera<br>bawaan perangkat. Webcam sebagai perangkat eksternal memerlukan instalasi<br>driver tambahan menyesuaikan dari konfigurasi pada jenis arducam tersebut.<br> Arducam IMX519 memiliki karakteristik sendiri dibandingkan dengan kamera<br>bawaan perangkat. Webcam sebagai perangkat eksternal memerlukan instalasi<br>driver tambahan menyesuaikan dari konfigurasi pada jenis arducam tersebut.<br> Arducam IMX519 memiliki karakteristik sendiri dibandingkan dengan kamera<br>bawaan perangkat. Webcam sebagai perangkat eksternal memerlukan instalasi<br>driver tambahan menyesuaikan dari konfigurasi pada jenis arducam tersebut.<br> Arducam IMX519 memiliki karakteristik sendiri dibandingkan dengan kame<br>bawaan perangkat. Webcam sebagai perangkat eksternal memerlukan instala<br>driver tambahan menyesuaikan dari konfigurasi pada jenis arducam tersebut.<br>b. U Arducam IMX519 memiliki karakteristik sendiri dibandingkan dengan kamera<br>bawaan perangkat. Webcam sebagai perangkat eksternal memerlukan instalasi<br>driver tambahan menyesuaikan dari konfigurasi pada jenis arducam tersebut.<br> Arducam IMX519 memiliki karakteristik sendiri dibandingkan dengan kamera<br>bawaan perangkat. Webcam sebagai perangkat eksternal memerlukan instalasi<br>driver tambahan menyesuaikan dari konfigurasi pada jenis arducam tersebut.<br> Arducam IMX519 memiliki karakteristik sendiri dibandingkan dengan kamera<br>bawaan perangkat. Webcam sebagai perangkat eksternal memerlukan instalasi<br>driver tambahan menyesuaikan dari konfigurasi pada jenis arducam tersebut.<br> Arducam IMX519 memiliki karakteristik sendiri dibandingkan dengan kamera<br>bawaan perangkat. Webcam sebagai perangkat eksternal memerlukan instalasi<br>driver tambahan menyesuaikan dari konfigurasi pada jenis arducam tersebut.<br> Arducam IMX519 memiliki karakteristik sendiri dibandingkan dengan kamera<br>bawaan perangkat. Webcam sebagai perangkat eksternal memerlukan instalasi<br>driver tambahan menyesuaikan dari konfigurasi pada jenis arducam tersebut.<br> Arducam IMX519 memiliki karakteristik sendiri dibandingkan dengan kamera<br>bawaan perangkat. Webcam sebagai perangkat eksternal memerlukan instalasi<br>driver tambahan menyesuaikan dari konfigurasi pada jenis arducam tersebut.<br> Arducam IMX519 memiliki karakteristik sendiri dibandingkan dengan kamera<br>bawaan perangkat. Webcam sebagai perangkat eksternal memerlukan instalasi<br>driver tambahan menyesuaikan dari konfigurasi pada jenis arducam tersebut.<br>

bawaan perangkat. Webcam sebagai perangkat eksternal memerlukan instalasi<br>driver tambahan menyesuaikan dari konfigurasi pada jenis arducam tersebut.<br>b. Uji coba dilakukan untuk memastikan webcam bekerja dengan baik. Penguj driver tambahan menyesuaikan dari konfigurasi pada jenis arducam tersebut.<br>
b. Uji coba dilakukan untuk memastikan webcam bekerja dengan baik. Pengujian ini<br>
juga dilakukan tidak hanya menggunakan aplikasi kamera, namun ju b. Uji coba webcam<br>
Uji coba dilakukan untuk memastikan webcam bekerja dengan baik. Pengujian ini<br>
juga dilakukan tidak hanya menggunakan aplikasi kamera, namun juga platform<br>
online yang menggunakan akses kamera seperti

juga dilakukan tidak hanya menggunakan aplikasi kamera, namun juga platform<br>online yang menggunakan akses kamera seperti *zoom* dan *google meet.*<br>3.4.1.4 Dongle Wifi USB<br>a. Instalasi driver wireless LAN<br>Instalasi ini berg online yang menggunakan akses kamera seperti *zoom* dan *google meet*.<br> **3.4.1.4 Dongle Wifi USB**<br>
a. Instalasi driver wireless LAN<br>
Instalasi ini berguna untuk membantu fitur wifi pada *raspberry* sekaligus<br>
memberikan ak

**3.4.1.4 Dongle Wifi USB**<br>
a. Instalasi driver wireless LAN<br>
Instalasi ini berguna untuk membantu fitur wifi pada *raspberry* sekaligus<br>
memberikan akses pada jaringan internet.<br>
b. Pengecekan koneksi internet yakni meliha **3.4.1.4 Dongle Wifi USB**<br>
a. Instalasi driver wireless LAN<br>
Instalasi ini berguna untuk membantu fitur wifi pada *raspberry* sekaligus<br>
memberikan akses pada jaringan internet.<br>
b. Pengecekan koneksi dan akses jaringan in a. Instalasi driver wireless LAN<br>Instalasi ini berguna untuk membantu fitur wifi pada *raspberry* sekaligus<br>memberikan akses pada jaringan internet.<br>b. Pengecekan koneksi internet yakni melihat status sambungan/konektifita Instalasi ini berguna untuk membantu fitur wifi pada *raspberry* sekaligus<br>memberikan akses pada jaringan internet.<br>b. Pengecekan koneksi dan akses jaringan internet<br>Pengecekan koneksi internet yakni melihat status sambung memberikan akses pada jaringan internet.<br>
b. Pengecekan koneksi dan akses jaringan internet<br>
Pengecekan koneksi internet yakni melihat status sambungan/konektifitas jaringan<br>
pada *raspherry*. Pada dongle USB juga disertak b. Pengecekan koneksi dan akses jaringan internet<br>Pengecekan koneksi internet yakni melihat status sambungan/konektifitas jaringan<br>pada *raspberry*. Pada dongle USB juga disertakan sistem keamanan berupa<br>pin/password sebel Pengecekan koneksi internet yakni melihat status sambungan/konektifitas jaringan<br>pada *raspberry*. Pada dongle USB juga disertakan sistem keamanan berupa<br>pin/password sebelum bisa mengakses jaringan internet.<br>**3.4.1.5 Pera** 

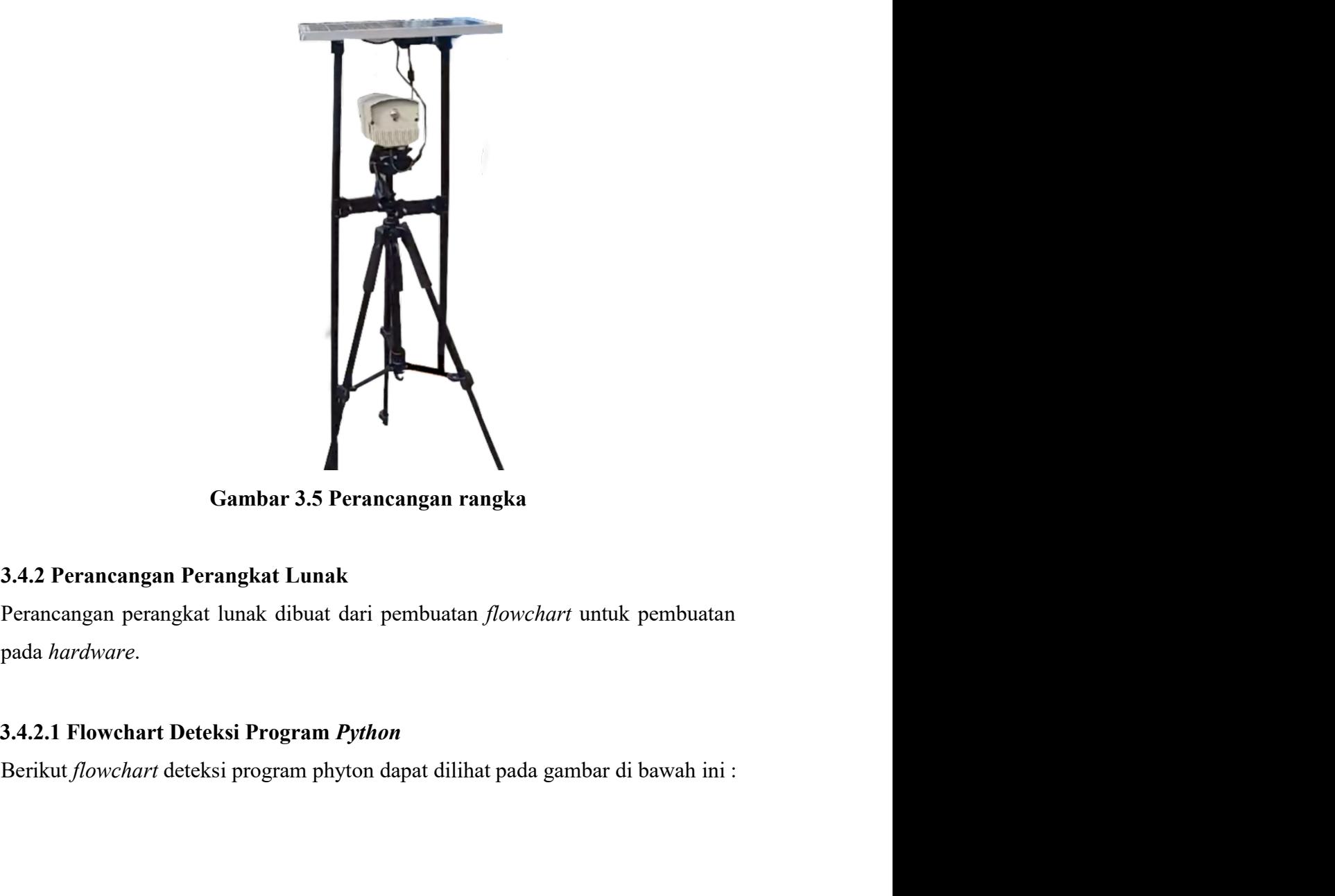

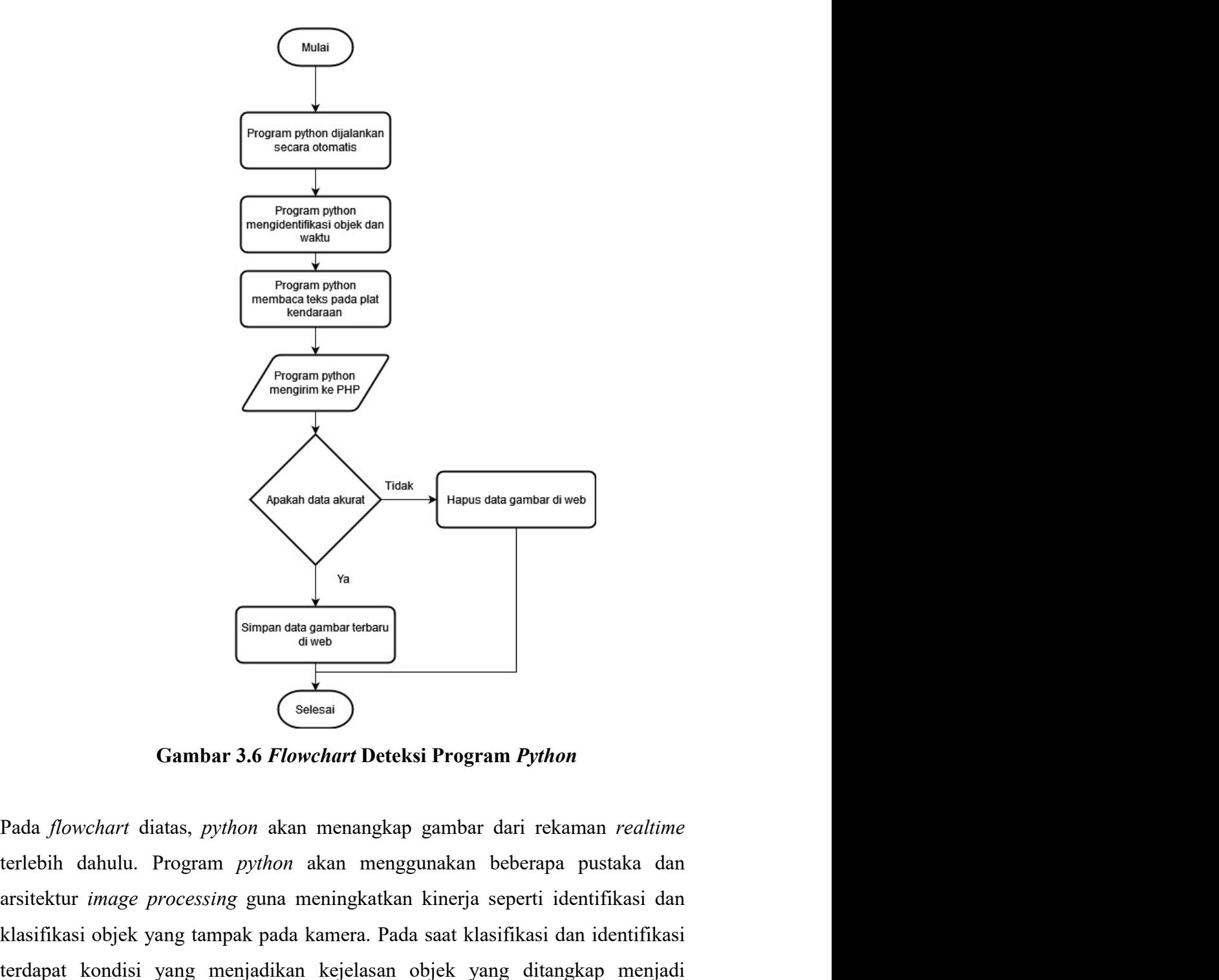

arsitektur *image processing* guna meningkatkan kinerja seperti identifikasi dan klasifikasi objek yang tampak pada kamera. Pada saat klasifikasi dan klasifikasi objek yang tampak pada kamera. Pada saat klasifikasi dan kla Kapaka dan akura.<br>
Kampan data gambar kekasa (Sedessia)<br>
Campan data gambar kekasa (Sedessia)<br>
Campan data dawab<br>
Campan akan menggunakan kamera. Pada saat klasifikasi dan arsitektur *image processing* guna meningkatkan ki Transa data ambar terband di wang menjadikan kondisi Program Python<br>
Pada *flowchart* diatas, *python* akan menangkap gambar dari rekaman *realtime*<br>
terlebih dahulu. Program *python* akan menggunakan beberapa pustaka dan<br> prioritas program. Jika objek dari mobil tertangkap dengan jelas namun plat<br>
kondera af mobil tertangkap dari mobil dahulu. Program python akan menangkap gambar dari rekaman realtime<br>
terlebih dahulu. Program python akan m **Kendara Sependara Sependara Sependara Sependara Sependara Seperam Python**<br> **Cambar 3.6 Flowchart Deteksi Program Python**<br>
Pada *flowchart* diatas, *python* akan menangkap gambar dari rekaman *realtime*<br>
terlebih dahulu. P **Example 12 Contained a strangheering of Contained Alack Contained a strangheetic Container (Selection)**<br> **Cambar 3.6 Flowchart Detcksi Program Python**<br> **Cambar 3.6 Flowchart Detcksi Program Python**<br> **Cambar dari program p** Gambar 3.6 Flowchart Deteksi Program Python<br>
Pada *flowchart* diatas, *python* akan menangkap gambar dari rekaman *realtime*<br>
terlebih dahulu. Program *python* akan menggunakan beberapa pustaka dan<br>
arsitektur *image proce* 

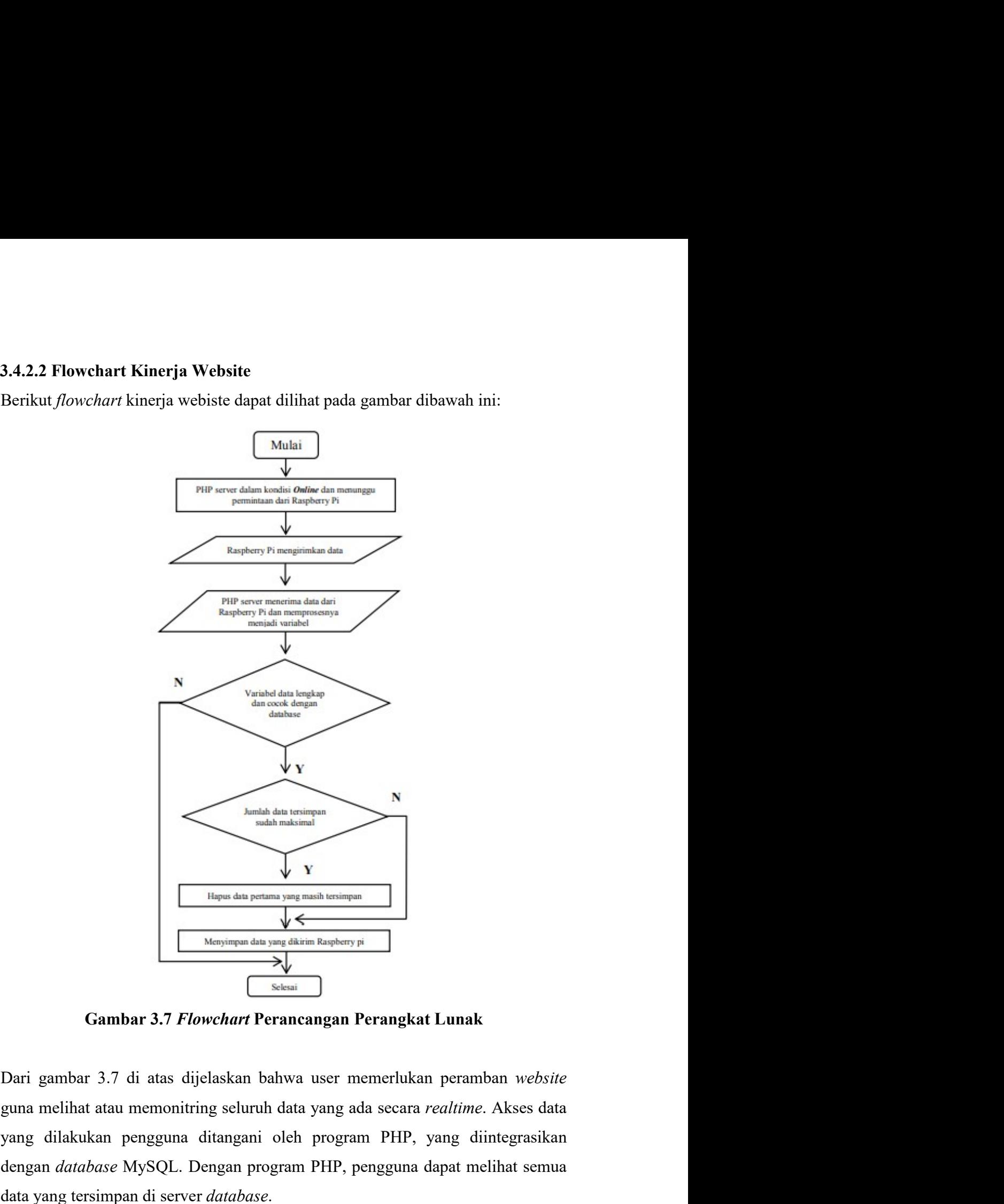

yang dilakukan pengguna di di pentangan perangkat Lunak<br>
di mengguna dan pentang yang manih tenispon<br>
Selessi<br>
Cambar 3.7 Flowchart Perancangan Perangkat Lunak<br>
Dari gambar 3.7 di atas dijelaskan bahwa user memerlukan pera  $\begin{array}{|c|c|} \hline & & & & \\ \hline & & & & \\ \h$ ata yang tersimpan di server dan base. Selain perancangan perangkat keras dan perangkat keras dan perangkat keras dan lunak Dari gambar 3.7 di atas dijelaskan bahwa user memerlukan perannban website<br>guna melihat atau memon pengolahan objek yaitu sementasi citra. Segmentasi Citra adalah pemisahan objek yang dilakukan pengguna ditangani oleh program PHP, yang diintegrasikan olengan adalah pemisahan objek yang dilakukan pengguna ditangani oleh **yang satu dengan objek yang lain dalam suatu citra atau antara objek dengan latar dengan objek yang lain dalam suatu citra atau antara objek dengan latar pengunah objek yang lain dalam suatu citra atau antara objek denga** 

yang terdapat dalam sebuah citra. Dengan proses segmentasi tersebut, masing-<br>masing objek pada citra dapat diambil secara individu sehingga dapat digunakan<br>sebagi input bagi proses lain. Ada 2 macam segmentasi, yaitu *full* yang terdapat dalam sebuah citra. Dengan proses segmentasi tersebut, masing-<br>masing objek pada citra dapat diambil secara individu sehingga dapat digunakan<br>sebagi input bagi proses lain. Ada 2 macam segmentasi, yaitu *full* yang terdapat dalam sebuah citra. Dengan proses segmentasi tersebut, masing-<br>masing objek pada citra dapat diambil secara individu sehingga dapat digunakan<br>sebagi input bagi proses lain. Ada 2 macam segmentasi, yaitu *ful* yang terdapat dalam sebuah citra. Dengan proses segmentasi tersebut, masing-<br>masing objek pada citra dapat diambil secara individu sehingga dapat digunakan<br>sebagi input bagi proses lain. Ada 2 macam segmentasi, yaitu *ful* 

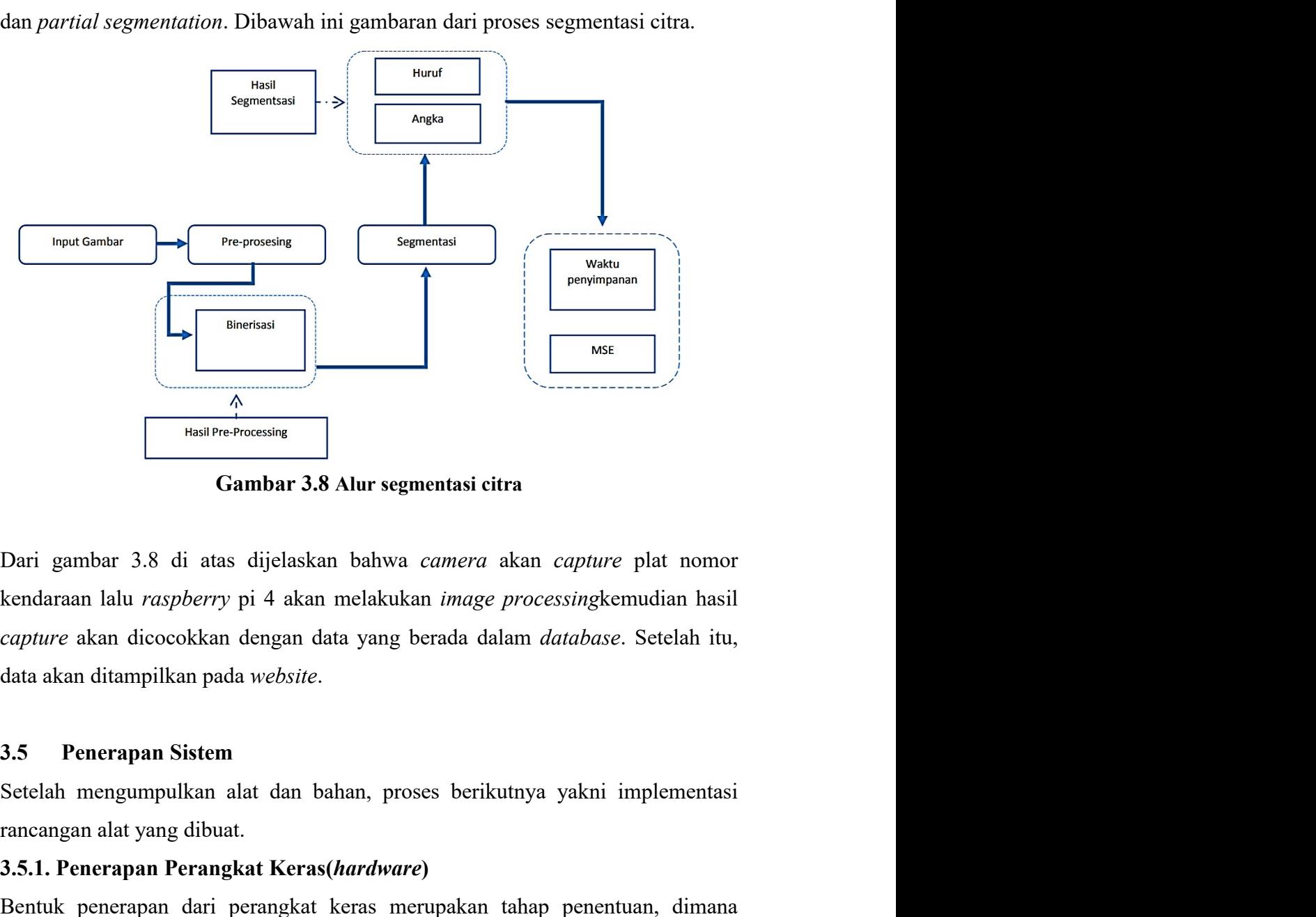

**ENGLE DE SERVE DE SERVE DE SERVE DE SERVE DE SERVE DE SERVE DE SERVE DE SERVE DE SERVE DE SERVE DE SERVE DE SE<br>
SA DUR SERVE PRESENTE DE SERVE DE SERVE DE SERVE DE SERVE DE SERVE DE SERVE DE SERVE DE SERVE DE SERVE DE SER** <sup>A</sup><br> **3.5.1. Penerapan Perangkat Keras(hardware)**<br> **3.5.1. Penerapan Sistem**<br>
Setting and the state of the state of the state and the state and the state and discovered the state and discovered the state and discreptive at **Example 12.1** Francher Consulting Cambar 3.8 Alur segmentasi citra<br>
Dari gambar 3.8 di atas dijelaskan bahwa *camera* akan *capture* plat nomor<br>
kendaraan lalu *raspberry* pi 4 akan melakukan *image processing*kemudian ha **Gambar 3.8 Alur segmentasi citra**<br>
Dari gambar 3.8 di atas dijelaskan bahwa *camera* akan *capture* plat nomor<br>
kendaraan lalu *raspberry* pi 4 akan melakukan *image processing*kemudian hasil<br> *capture* akan dicanosikan d Dari gambar 3.8 di atas dijelaskan bahwa *camera* akan *capture* plat nomor<br>kendaraan lalu *raspberry* pi 4 akan melakukan *image processing*kemudian hasil<br>*capture* akan dicocokkan dengan data yang berada dalam *database* Dari gambar 3.8 di atas dijelaskan bahwa *camera* akan *capture* plat nomor<br>kendaraan lalu *raspberry* pi 4 akan melakukan *image processing*kemudian hasil<br>capture akan dicocokkan dengan data yang berada dalam *database*. endaraan lalu *raspberry* pi 4 akan melakukan *image processing*kemudian hasil<br>
capture akan dicocokkan dengan data yang berada dalam *database*. Setelah itu,<br>
data akan ditampilkan pada website.<br> **3.5 Penerapan Sistem**<br>
S

enpure akan dicocokkan dengan data yang berada dalam *database*. Setelah itu, data akan ditampilkan pada website.<br>
3.5 Penerapan Sistem<br>
Setelah mengumpulkan alat dan bahan, proses berikutnya yakni implementasi<br>
rancangan

3.6 Pengujian Alat<br>Setelah perancangan *hardware* dan *software* selesai, maka yang dilakukan<br>selanjutnya adalah *running* program, pengujian tiap-tiap rangkaian apakah sudah<br>sesuai dengan yang diinginkan atau belum. Pengu 3.6 Pengujian Alat<br>Setelah perancangan *hardware* dan *software* selesai, maka yang dilakukan<br>selanjutnya adalah *running* program, pengujian tiap-tiap rangkaian apakah sudah<br>sesuai dengan yang diinginkan atau belum. Pengu 3.6 Pengujian Alat<br>Setelah perancangan *hardware* dan software selesai, maka yang dilakukan<br>selanjutnya adalah *running* program, pengujian tiap-tiap rangkaian apakah sudah<br>sesuai dengan yang diinginkan atau belum. Penguji 3.6 Pengujian Alat<br>Setelah perancangan *hardware* dan *software* selesai, maka yang dilakukan<br>selanjutnya adalah *running* program, pengujian tiap-tiap rangkaian apakah sudah<br>sesuai dengan yang diinginkan atau belum. Pengu **3.6 Pengujian Alat**<br>Setelah perancangan *hardware* dan *software* selesai, maka yang dilakukan<br>selanjutnya adalah *running* program, pengujian tiap-tiap rangkaian apakah sudah<br>sesuai dengan yang diinginkan atau belum. Pen **3.6 Pengujian Alat**<br>Setelah perancangan *hardware* dan *software* selesai, maka yang dilakuk<br>selanjutnya adalah *running* program, pengujian tiap-tiap rangkaian apakah sud<br>sesuai dengan yang diinginkan atau belum. Penguji 3.6 Pengujian Alat<br>Setelah perancangan *hardware* dan *software* selesai, maka yang dilakukan<br>selanjutnya adalah *running* program, pengujian tiap-tiap rangkaian apakah sudah<br>sesuai dengan yang diinginkan atau belum. Pengu 3.6 Pengujian Alat<br>Setelah perancangan *hardware* dan *software* selesai, maka yang dilakukan<br>selanjutnya adalah *ruming* program, pengujian tiap-tiap rangkaian apakah sudah<br>sesuai dengan yang diinginkan atau belum. Penguj **3.6 Pengujian Alat**<br>Setelah perancangan *hardware* dan *software* selesai, maka yang dilakukan<br>selanjutnya adalah *running* program, pengujian tiap-tiap rangkaian apakah sudah<br>sesuai dengan yang diinginkan atau belum. Pen **3.6 Pengujian Alat**<br>Setelah perancangan *hardware* dan *software* selesai, maka yang dilakukan<br>selanjutnya adalah *running* program, pengujian tiap-tiap rangkaian apakah sudah<br>sesuai dengan yang diinginkan atau belum. Pen 3.6 Pengujian Alat<br>Setelah perancangan *hardware* dan *software* selesai, maka yang dilakukan<br>selanjutnya adalah *running* program, pengujian tiap-tiap rangkaian apakah sudah<br>sesuai dengan yang diinginkan atau belum. Pengu 3.6 Pengujian Alat<br>Setelah perancangan *hardware* dan *software* selesai, maka yang dilakukan<br>selanjutnya adalah *running* program, pengujian tiap-tiap rangkaian apakah sudah<br>sesuai dengan yang diinginkan atau belum. Pengu Listrik yang digunakan oleh raspberry, webcam, dan juga monitor. Indikator selanjutnya adalah *running* program, pengujian tiap-tiap rangkaian apakah sudah sesuai dengan yang diinginkan atau belum. Pengujian dilakukan pada selanin perancangan manawar dan sojimar berselan, mana yang dinadanan selanjutnya adalah rumning program, pengujian tiap-tiap rangkaian apakah sudah sesuai dengan yang diinginkan atau belum. Pengujian dilakukan pada bagian

belangkat dengan yang dinginkan atau belum. Pengujian dapan seperti pengujian dengan yang dinginkan atau belum. Pengujian dilakukan pada bagian seperti pengujian respon, jangkauan sistem dan rangkaian keselurr<br>pada sistem bagian seperti pengujian respon, jangkauan sistem dan rangkaian keseluruhan<br>
3.6.1. Perancangan Uji Coba *Raspberry* Pi 4<br>
Uji coba *raspberry* pi meliputi sisi kestabilan sistem operasi, instalasi aplikasi,<br>
perizinan, da pada sistem ini.<br>
3.6.1. Perancangan Uji Coba Raspberry Pi 4<br>
Uji coba raspberry pi meliputi sisi kestabilan sistem operasi, instalasi aplikasi,<br>
perizinan, dan juga membandingkan penggunaan daya listrik agar tidak terjadi 3.6.1. Perancangan Uji Coba Raspberry Pi 4<br>Uji coba *raspberry* pi meliputi sisi kestabilan sistem operasi, instalasi aplikasi,<br>perizinan, dan juga membandingkan penggunaan daya listrik agar tidak terjadi<br>konsleting maupun Uji coba *raspberry* pi meliputi sisi kestabilan sistem operasi, instalasi aplikasi,<br>perizinan, dan juga membandingkan penggunaan daya listrik agar tidak terjadi<br>konsleting maupun operasi yang kurang optimal.<br>3.6.2. Peranc konsleting maupun operasi yang kurang optimal.<br>
3.6.2. Perancangan Uji Coba *Power supply*<br>
Daya listrik yang dilansilkan *power supply*<br>
listrik yang digunakan oleh *raspberry*, webeam, dan juga monitor. Indikator dari<br>
s 3.6.2. Perancangan Uji Coba *Power supply*<br>
Daya listrik yang dinasilkan *power supply* dibandingkan dengan estimasi daya<br>
listrik yang digunakan oleh *raspberry*, webcam, dan juga monitor. Indikator dari<br>
seberapa cukup d pengujian juga perlu dilakukan pada raspberry termasuk meng-install driver supply<br>alistrik yang digunakan oleh *raspberry*, webcam, dan juga monitor. Indikator dari<br>seberapa cukup daya yang dibutuhkan adalah tingkat optima Buya melan yang diasahkan pener suppry andanangkan dengan bentaki kaya<br>ilstrik yang digunakan oleh *raspberry*, webcam, dan juga monitor. Indikator dari<br>seberapa cukup daya yang dibutuhkan adalah tingkat optimalnya penggun

Betangkat tersebut.<br>
3.6.3. Perancangan Uji Coba Arducam IMX519<br>
Parameter dari ujicoba ini adalah tersedia atau tidaknya driver arducam IMX519<br>
Parameter dari ujicoba ini adalah tersedia atau tidaknya driver arducam IMX51

3.6.3. Perancangan Uji Coba Arducam IMX519<br>Parameter dari ujicoba ini adalah tersedia atau tidaknya driver arducam IMX519<br>serta lampu indikator yang menunjukkan aktif atau tidaknya arducam IMX519<br>jika sudah terkoneksi deng 3.6.3. Perancangan Uji Coba Arducam IMX519<br>Parameter dari ujicoba ini adalah tersedia atau tidaknya driver arducam IMX519<br>serta lampu indikator yang menunjukkan aktif atau tidaknya arducam IMX519<br>jika sudah terkoneksi deng Parameter dari ujicoba ini adalah tersedia atau tidaknya driver arducam IMX519<br>serta lampu indikator yang menunjukkan aktif atau tidaknya arducam IMX519<br>jika sudah terkoneksi dengan *raspherry* pi.<br>3.6.4. **Perancangan Uji** serta lampu indikator yang menunjukkan aktif atau tidaknya arducam IMX519<br>jika sudah terkoneksi dengan *raspberry* pi.<br>3.6.4. **Perancangan Uji Coba Dongle Wifi USB**<br>Jika pengujian isebelumnya yang dilakukan melalui laptop

menjadi dua bagian, yaitu: Implementasi perangkat keras dan Implementasi<br>perangkat lunak. Implementasi perangkat keras merupakan tahap terakhir dari<br>perancangan sistem yang dilakukan dalam tahap ini seluruh komponen dipasa menjadi dua bagian, yaitu: Implementasi perangkat keras dan Implementasi<br>perangkat lunak. Implementasi perangkat keras merupakan tahap terakhir dari<br>perancangan sistem yang dilakukan dalam tahap ini seluruh komponen dipasa perangkat dua bagian, yaitu: Implementasi perangkat keras dan Implementasi<br>perangkat lunak. Implementasi perangkat keras merupakan tahap terakhir dari<br>perancangan sistem yang dilakukan dalam tahap ini seluruh komponen dipa menjadi dua bagian, yaitu: Implementasi perangkat keras dan Implementasi perangkat lunak. Implementasi perangkat keras merupakan tahap terakhir dari perancangan sistem yang dilakukan dalam tahap ini seluruh komponen dipasa menjadi dua bagian, yaitu: Implementasi perangkat keras dan Implementasi<br>perangkat lunak. Implementasi perangkat keras merupakan tahap terakhir dari<br>perancangan sistem yang dilakukan dalam tahap ini seluruh komponen dipasa menjadi dua bagian, yaitu: Implementasi perangkat keras dan Implementasi<br>perangkat lunak. Implementasi perangkat keras merupakan tahap terakhir dari<br>perancangan sistem yang telah dibuat.<br>3.7.1 Implementasi Perangkat Keras<br> menjadi dua bagian, yaitu: Implementasi perangkat keras dan Implementasi<br>perancangkat lunak. Implementasi perangkat keras merupakan tahap terakhir dari<br>gesuai dengan sistem yang telah dibuat.<br>3.7.1 Implementasi Perangkat K Wang telah dibuat.<br>
<br>
Telah dibuat.<br>
<br>
<br>
Telah dibuat.<br>
<br>
<br>
<br>
Sesuai dengan sistem yang dilakukan dalam tahap ini seluruh komponen dipasaraksia jerangkat keras<br>
<br>
<br>
<br>
<br>
<br>
Realisasi perangkat keras<br>
<br>
<br>
<br>
Realisasi perangka

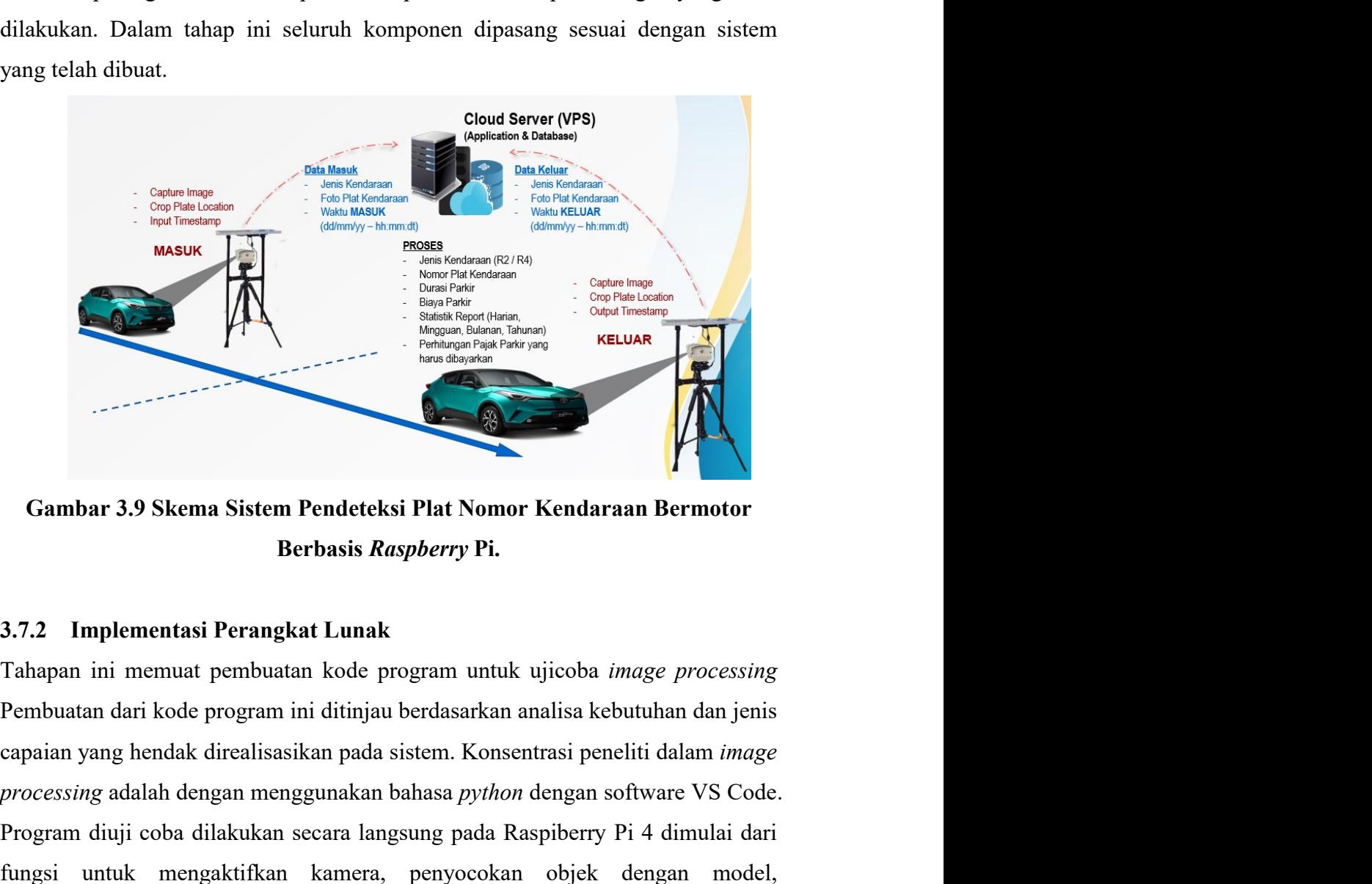

Berbasis Raspberry Pi.

From the state of the state of the state of the state of the state of the state of the state of the state of the state of the state of the state of the state of the state of the state of the state of the state of the state Program diuji coba dilakukan secara langsung pada Raspiberry Pi 4 dimulai dari<br>Pembuatan dari kode program ini ditinjau berdasarkan analisa kebutuhan dan jenis<br>Pembuatan dari kode program ini ditinjau berdasarkan analisa k Fundalistan Samuan Samuan Samuan Samuan Samuan Samuan Samuan Samuan Samuan Samuan Samuan Samuan Samuan Samuan Samuan Termudak di Termudak di Termudakt di Termudakt di Termudakt di Termudakt di Termudakt di Termudakt di Ter **Example 12 Second School Communisty School Communisty Communisty Communisty School Communisty Tahapan ini memuat pembuatan kode program untuk ujicoba** *image processing***<br>
Pembuatan dari kode program ini ditinjau berdasarka Exambar 3.9 Skema Sistem Pendeteksi Plat Nomor Kendaraan Bermotor**<br> **Berbasis Raspherry Pi.**<br> **3.7.2 Implementasi Perangkat Lunak**<br> **Tahapan ini memuat pembuatan kode program untuk ujicoba** *image processing*<br> **Pembuatan** Gambar 3.9 Skema Sistem Pendeteksi Plat Nomor Kendaraan Bermotor<br>Berbasis Raspberry Pi.<br>3.7.2 Implementasi Perangkat Lunak<br>Tahapan ini memuat pembuatan kode program untuk ujicoba *image processing*<br>Pembuatan dari kode prog

setiap fungsi tersebut. Setelah setiap fungsi dari program tersebut berjalan dengan<br>runtun, maka program-program yang ada diintegrasikan dan diujicoba secara<br>keseluruhan. runtun, maka program-program yang ada diintegrasikan dan diujicoba secara<br>runtun, maka program-program yang ada diintegrasikan dan diujicoba secara<br>keseluruhan.<br>Tahapan pembuatan program *image processing* dimulai dari ins keseluruhan.

setiap fungsi tersebut. Setelah setiap fungsi dari program tersebut berjalan dengan<br>pembuatan program-program yang ada diintegrasikan dan diujicoba secara<br>keseluruhan.<br>Tahapan pembuatan program *image processing* dimulai d setiap fungsi tersebut. Setelah setiap fungsi dari program tersebut berjalan dengan<br>ventun, maka program-program yang ada diintegrasikan dan diujicoba secara<br>keseluruhan.<br>Tahapan pembuatan program *image processing* dimula setiap fungsi tersebut. Setelah setiap fungsi dari program tersebut berjalan dengan<br>runtun, maka program-program yang ada diintegrasikan dan diujicoba secara<br>keseluruhan.<br>Tahapan pembuatan program *image processing* dimula setiap fungsi tersebut. Setelah setiap fungsi dari program tersebut berjalan dengan<br>pruntun, maka program-program yang ada diintegrasikan dan diujicoba secara<br>keseluruhan.<br>Tahapan pembuatan program *image processing* dimul setiap fungsi tersebut. Setelah setiap fungsi dari program tersebut berjalan dengan<br>runtun, maka program-program yang ada diintegrasikan dan diujicoba secara<br>keseluruhan.<br>Tahapan pembuatan program *image processing* dimula setiap fungsi tersebut. Setelah setiap fungsi dari program tersebut berjalan dengan runtun, maka program-program yang ada diintegrasikan dan diujicoba secara keseluruhan.<br>Tahapan pembuatan program *image processing* dimula setiap fungsi tersebut. Setelah setiap fungsi dari program tersebut berjalan dengan<br>
runtun, maka program-program yang ada diintegrasikan dan diujicoba secara<br>
keseluruhan.<br>
Tahapan pembuatan program *image processing* dim library dan modul-modulnya sendiri dan program python dari luar tidak bisa<br>mengaksenya sendiri modular program perantikan dan diajit dan diajit dan modul-modular modul-modular permuka dan perantikan dari luar tidak bisa<br>pe mengaksesnya.

![](_page_16_Picture_2.jpeg)

ditentukan. Pada raspbian, service yang daapat melakukan haal tersebut adalah ditentukan. Pada raspbian, service yang daapat melakukan haal tersebut adalah ditentukan. Pada raspbian, service yang daapat melakukan haal ter contab. Service ini akan membuat program dapat berjalan baik ketika awal waktu<br>
Service ini akan membuat program berjalan secara otomatis, program perlu dikonfigurasi<br>
dengan *periodly service* untuk bisa mengaktifkannya d setelah booting maupun dengan menggunakan waktu spesifik dengan format jam,<br>the setelah booting manupun dengan menggunakan waktu spesifik dengan format jam, and menggunakan waktu spesifik dengan format jam, menit, detik ju menit, detik juga harian, dan mingguan.<br>
meningunkan waktu spesifik dengan format jam,<br>
meningunkan 3.10 Implementasi Perangkat Lunak<br>
Cambar 3.10 Implementasi Perangkat Lunak<br>
dengan *periodly service* untuk bisa mengakti

![](_page_17_Picture_0.jpeg)

For example, you can arm a beckep of all your user accounts<br>
For 5.1 C ter-ref /ver/heatencop/heat.org /heatencom/heat.org/heat.org/heat.org/heat.org/heat.org/heat.org/heat.org/heat.org/heat.org/heat.org/heat.org/heat.org/ member and the mass are stated and the mass of contab (s) and eron (s)<br>
in a dom mon dow command<br>
denbots *final platian hemeles Analysis of contab* (s) and eron (s)<br>
denbots *suda system hemeles MDeettep/pyrred/pyrred/pyr*